## Kurz-Bedienungsanleitung

# **Waillant**

### zeoTHERM

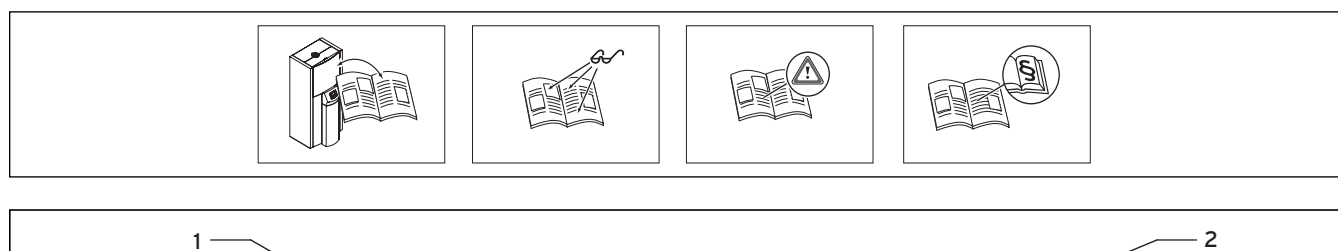

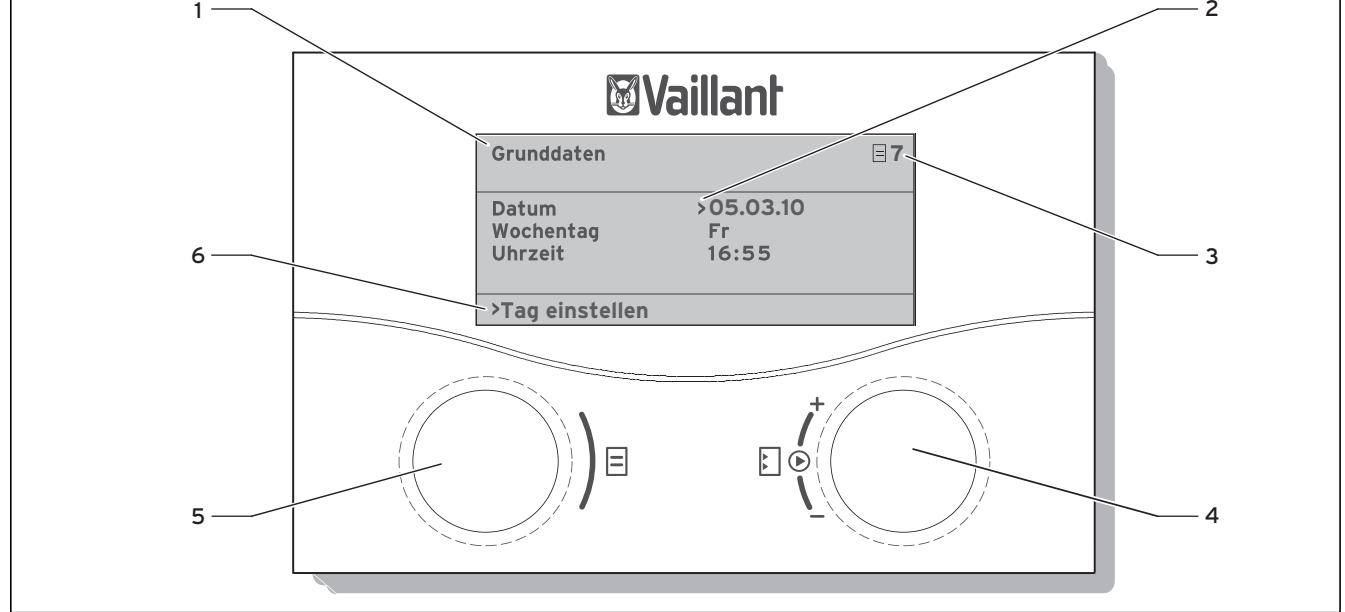

#### **Abb. 1 Bedienübersicht**

#### **Legende**

- 1 Menübezeichnung
- 2 Cursor, zeigt den gewählten Parameter an
- 3 Menünummer
- 4 Einsteller E.
- Parameter stellen (drehen), Parameter wählen (drücken) 5 Einsteller  $\Xi$ ,
- Menü wählen (drehen), Sonderbetriebsart aktivieren (drücken) 6 Informationszeile (im Beispiel eine Handlungsaufforderung)

#### **Typischer Bedienablauf (Betreiberebene)**

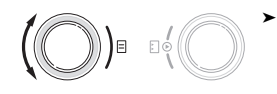

Drehen Sie den Einsteller E. bis zum gewünschten Menü.

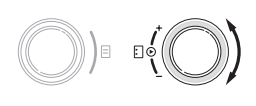

Drehen Sie den Einsteller E. bis Sie den Parameter ausgewählt haben, den Sie ändern möchten. >

Drücken Sie den Einsteller E, um den gewünschten Parameter zu markieren. Der Parameter ist im Display dunkel hinterlegt. >

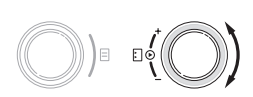

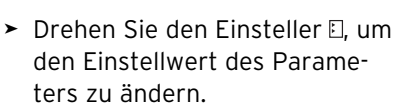

Drücken Sie den Einsteller E, um den geänderten Einstellwert zu übernehmen. >

#### **Anzeigen zur Information**

#### **Grafikanzeige Heizbetrieb**

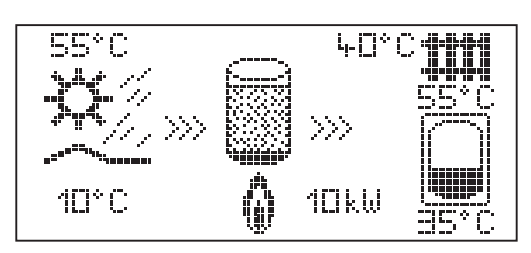

#### **Energieertragsdisplay**

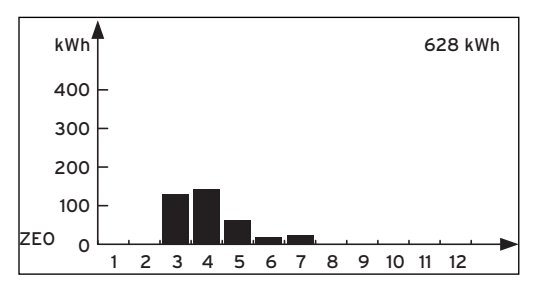

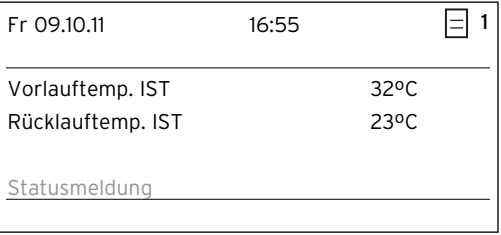

#### **Menüs und Parameter einstellen (Beispiel: Grunddaten einstellen)**

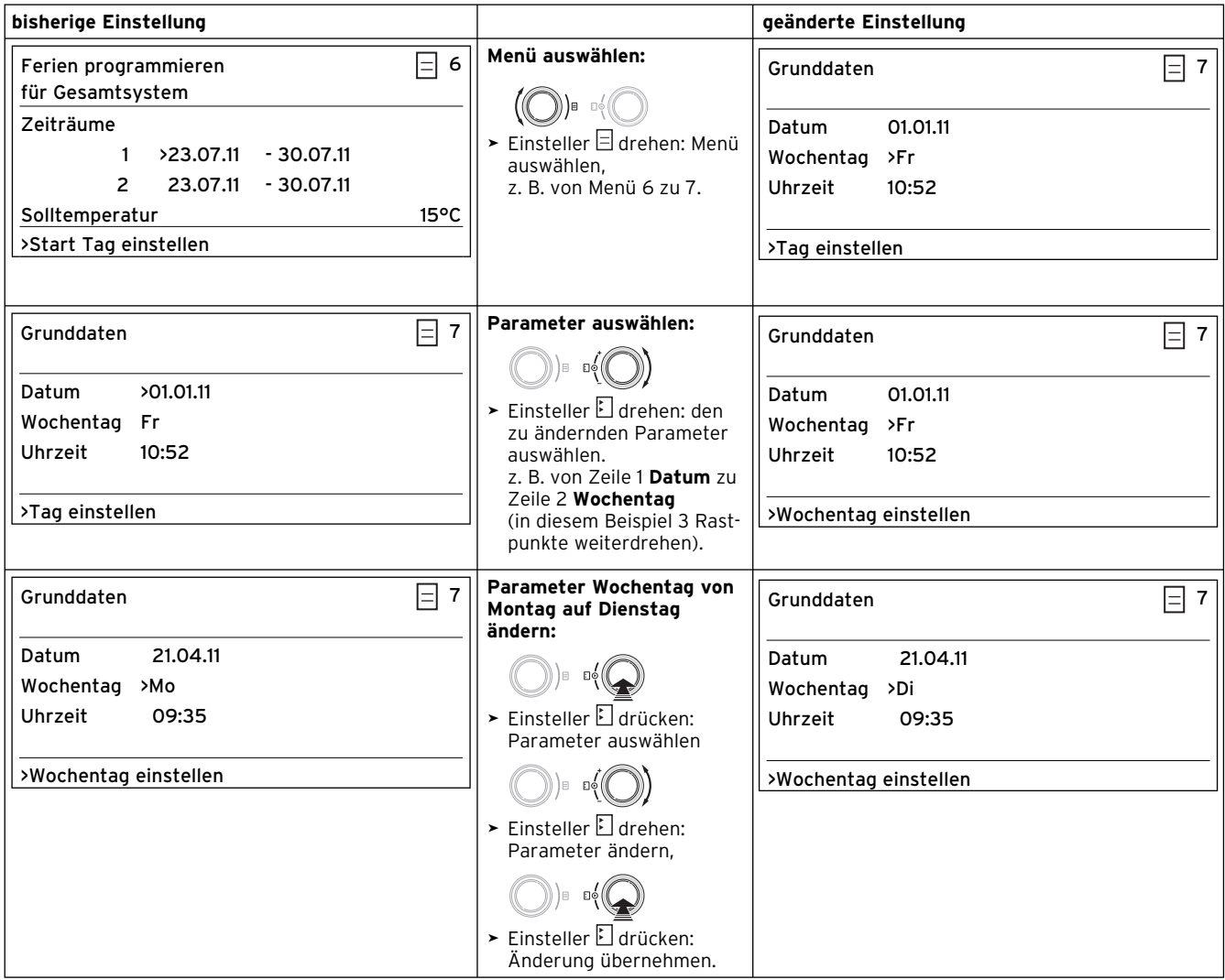

#### **Energie sparen**

**Beachten Sie hierzu die Bedienungsanleitung.**

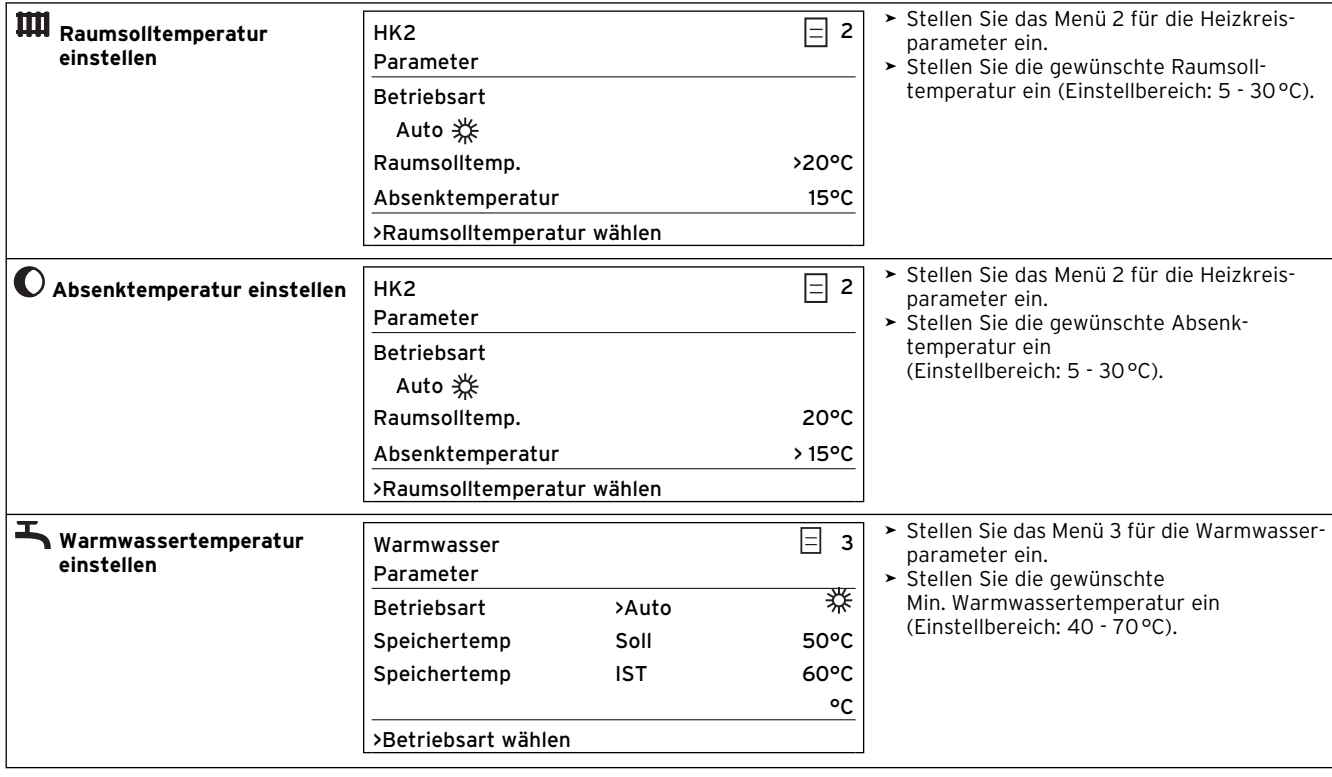